$\sqrt{2}$  El sistema te realizará mediante 5 preguntas financieras una validación de identidad. Este proceso también lo debe realizar el fiador en caso de que tu solicitud lo requiera.

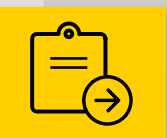

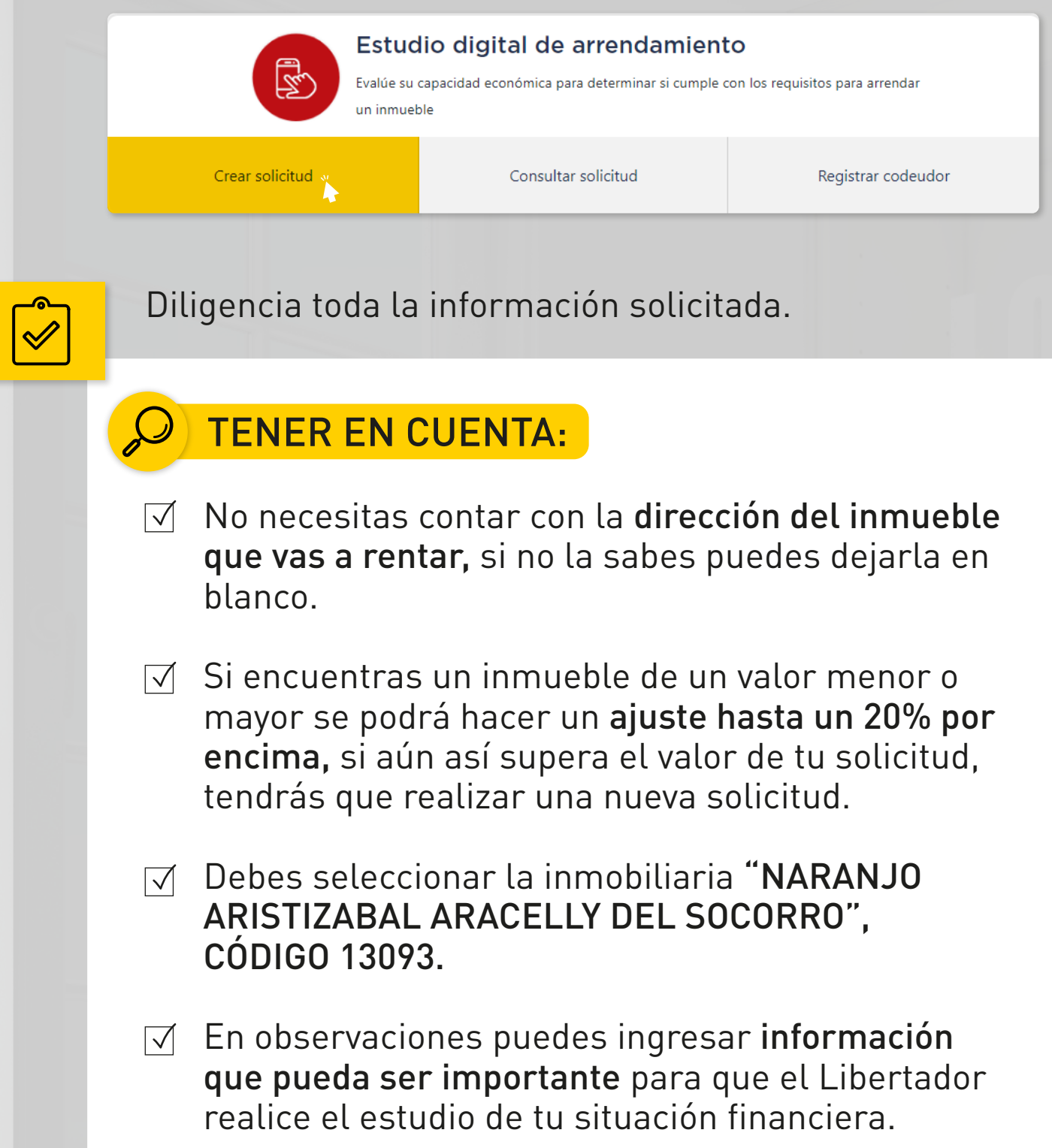

Una vez diligenciado el formulario, al número ingresado te llegará un código de confirmación para ingresar en la página.

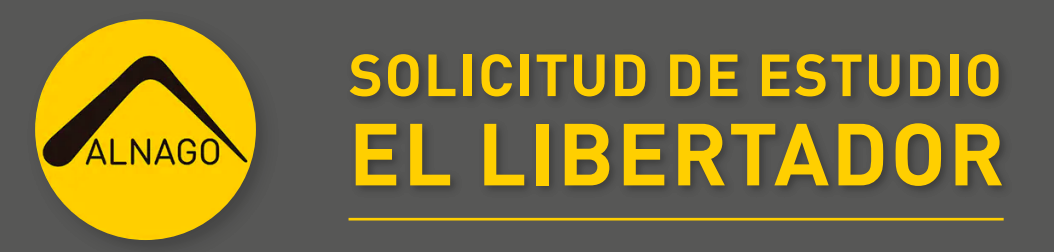

Debes contar con "el aprobado" de la aseguradora EL LIBERTADOR. Para esto debes realizar la "Solicitud de estudio digital de arrendamiento".

Debes ingresar al enlace: https://analisisweb.ellibertador.co y seleccionar la opción "CREAR SOLICITUD".

Podrá hacerlo desde el mensaje que le llega al compartir o ingresando al enlace y seleccionando la opción "REGISTRAR CODEUDOR".

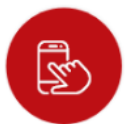

## Estudio digital de arrendamiento

Evalúe su capacidad económica para determinar si cumple con los requisitos para arrendar un inmueble

Crear solicitud

Consultar solicitud

Registrar codeudor

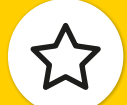

En caso de que el tomador real del inmueble (quien lo va a habitar) no haga parte de la solicitud, recomendamos agregarlo en calidad de fiador. En las observaciones deberá poner que será quien habitará el inmueble y que no se debe analizar para efectos del estudio.

**1**

**2**

**3**

**4**

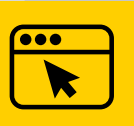

Anota y recuerda este número de solicitud, compartelo con tu asesor y también con el fiador para que se registre.

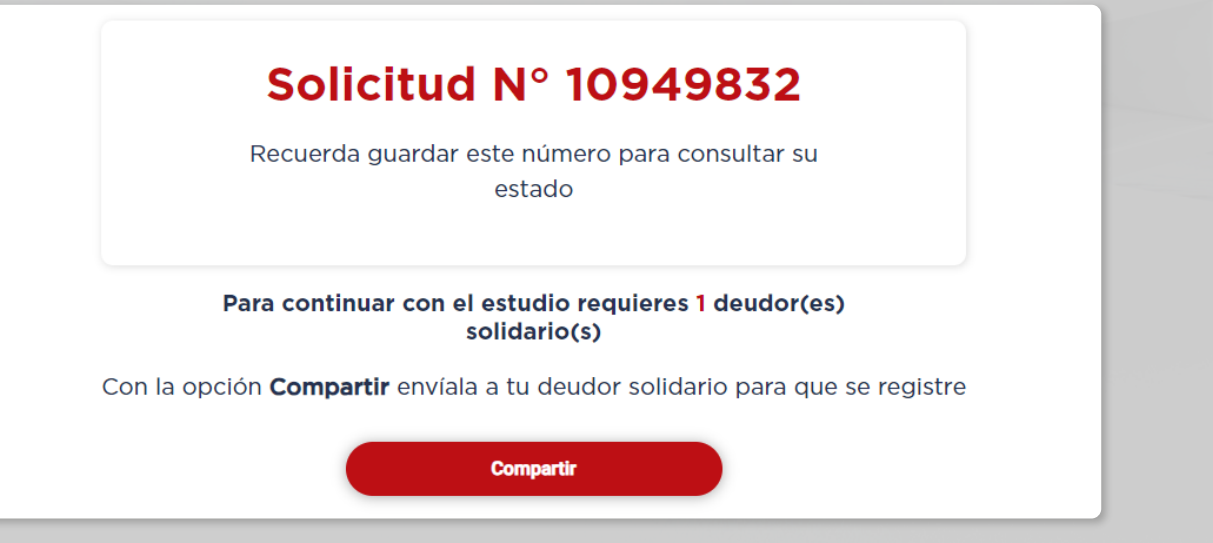

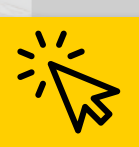